## **Gia hạn tài liệu**

Hướng dẫn Gia hạn Tài liệu bằng Tài khoản thư viện

## **1. Vào Trang chủ Thư viện, bấm vào nút SEARCH**

**library.hcmiu.edu.vn**

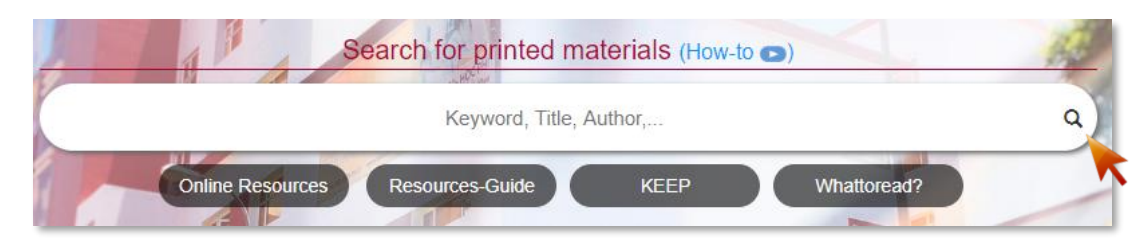

## **2. ĐĂNG NHẬP với tài khoản thư viện**

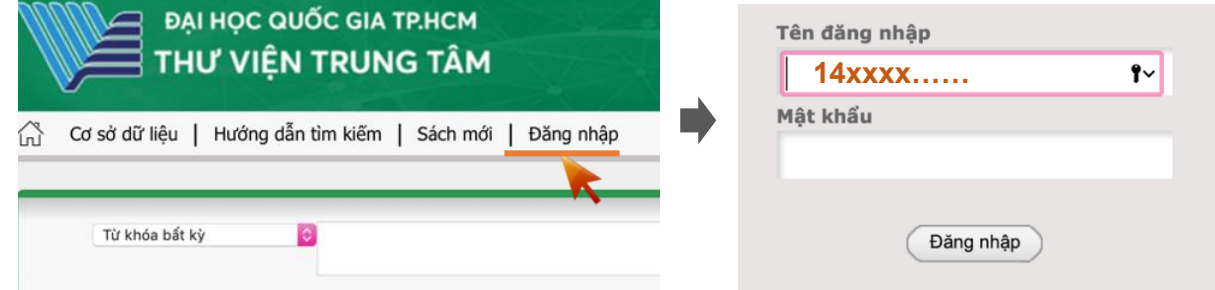

**3. Chọn tài liệu và thực hiện gia hạn**

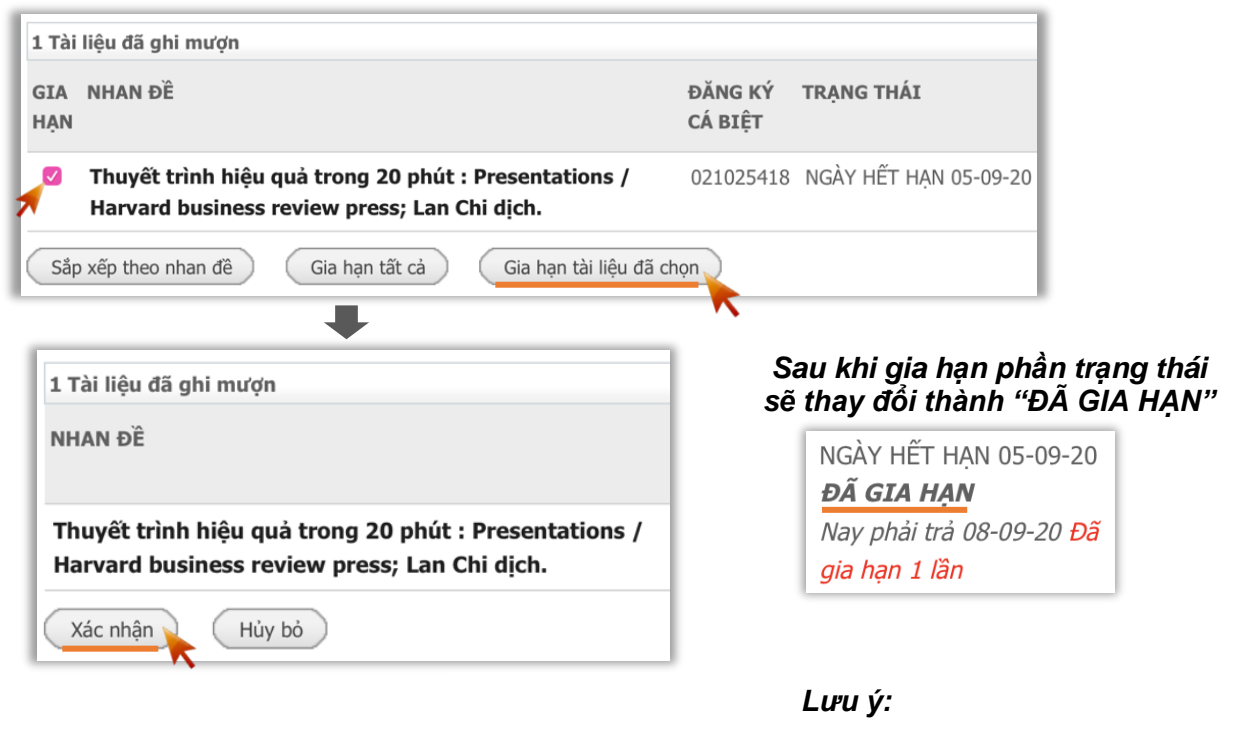

- *Chỉ thực hiện gia hạn trước ngày hết hạn 1 ngày.*
- *Số ngày được gia hạn: vui lòng xem trên <http://library.hcmiu.edu.vn/services/borrow>*
- *Liên hệ: Thư viện tầng 1 hoặc gửi email đến [library@hcmiu.edu.vn](mailto:library@hcmiu.edu.vn) để được hỗ trợ*